# UTF-8 (IDN)-Domänennamen in 14.X konfigurieren ٦

## Inhalt

**Einleitung** Anforderungen Verwendete Komponenten In 14.x unterstützte Sprachen für IDN-Support Regionale indische Sprachen Europäische/asiatische Sprachen Von IDN unterstützte Formate Wo wird IDN unterstützt? SMTP-Routen DNS-Domänen Listener - RAT/HAT Richtlinien für eingehende/ausgehende E-Mails - Absender/Zuletzt verzeichnete Nachrichten Ausnahmetabelle Adresslisten Zielsteuerelemente Bounce-Profile LDAP Lokale Spam-Quarantäne Verifizierung und Fehlerbehebung Zugehörige Informationen

## **Einleitung**

In diesem Dokument wird beschrieben, wie die neue UTF-8 International Domain Name (IDN)- Funktion, die Secure Email Gateway (ESA) und Secure Email Cloud Gateway (CES) im Code 14.x hinzugefügt wurde, konfiguriert und verwendet wird.

Unterstützt von Anvitha Prabhu und Libin Varghese, Cisco TAC Engineer.

# Anforderungen

Cisco empfiehlt, dass Sie über Kenntnisse in folgenden Bereichen verfügen:

ESA-Konzepte und -Konfiguration

## Verwendete Komponenten

Die Informationen in diesem Dokument basieren auf AsyncOS für ESA 14.0 und höher.

Die Informationen in diesem Dokument beziehen sich auf Geräte in einer speziell eingerichteten Testumgebung. Alle Geräte, die in diesem Dokument benutzt wurden, begannen mit einer gelöschten (Nichterfüllungs) Konfiguration. Wenn Ihr Netzwerk in Betrieb ist, stellen Sie sicher, dass Sie die potenziellen Auswirkungen eines Befehls verstehen.

## In 14.x unterstützte Sprachen für IDN-Support

### Indische Regionalsprachen

Hindi, Tamil, Telugu, kannada, Marati, Punjabi, Malayalam, Bengali Gujarati, Urdu, Assamese, Nepali Bangla, Bodo, Dogri, Kaschmiri, Konkani, Maithili, Manipuri, Oriya, Sanskrit, Santali, Sindhi, Tulu.

## Europäische/asiatische Sprachen

Französisch, Russisch, Japanisch, Deutsch, Ukrainisch, Koreanisch, Spanisch, Italienisch, Chinesisch, Niederländisch, Thailändisch, Arabisch, Kasachisch

## Von IDN unterstützte Formate

- Vollständige IDN-Domäne: अ अ न् न वि ता मे ल@जी JETZT., JEäJSaJSolleJErnJErnJEsJEsJEs20072002000000222022222222222222222022222222222 को22200222222222222222222222222202222222222222
- Partielle IDN-Domäne: .को म, ಯಾ ಹೂ.ಜೊ ತೆ
- ASCII, IDN-Kombination: test@जी मे ल.को म

## Wo wird IDN unterstützt?

## SMTP-Routen

Navigieren Sie zu Netzwerk -> SMTP-Routen -> Route hinzufügen -> IDN-Domäne hinzufügen -> Senden -> Übernehmen

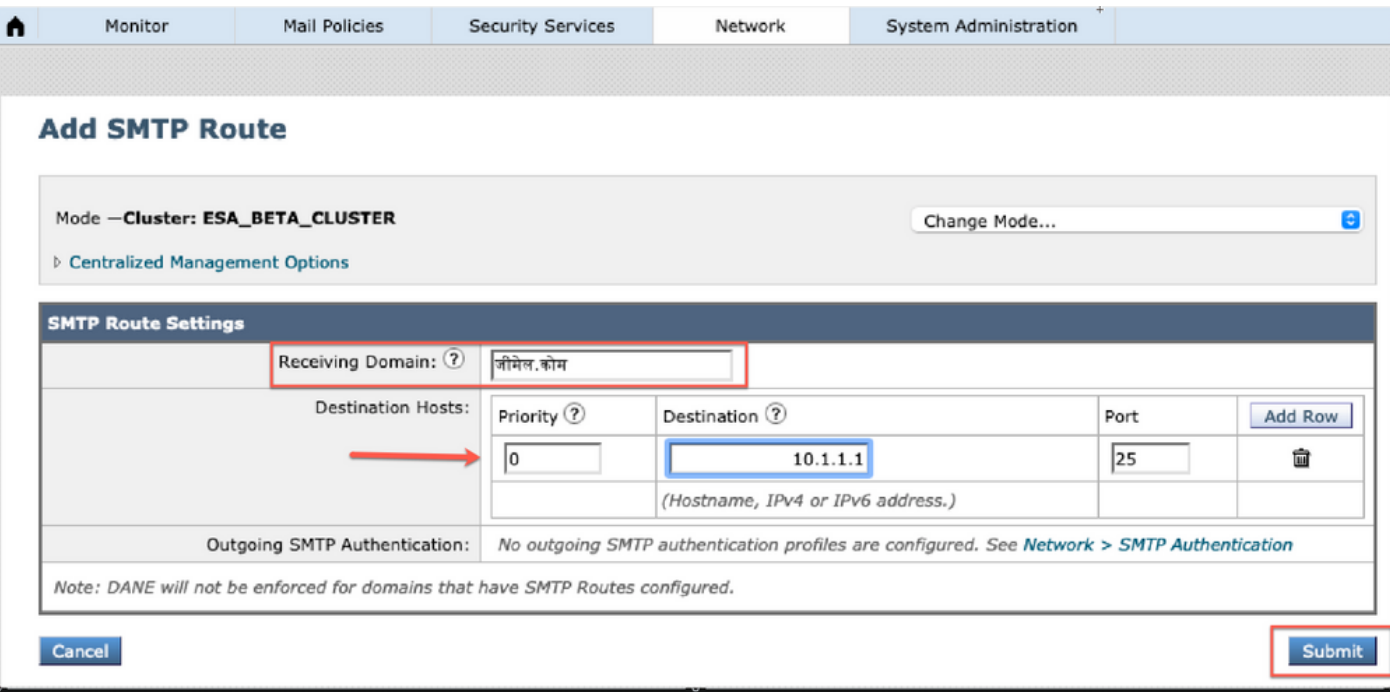

## DNS-Domänen

In DNS-Servern können IDN-Domänen hinzugefügt oder bearbeitet werden.

Navigieren Sie zu Netzwerk -> DNS -> Edit settings -> **Add** the IDN **domain** unter "**Alternativer** DNS-Server overrides".

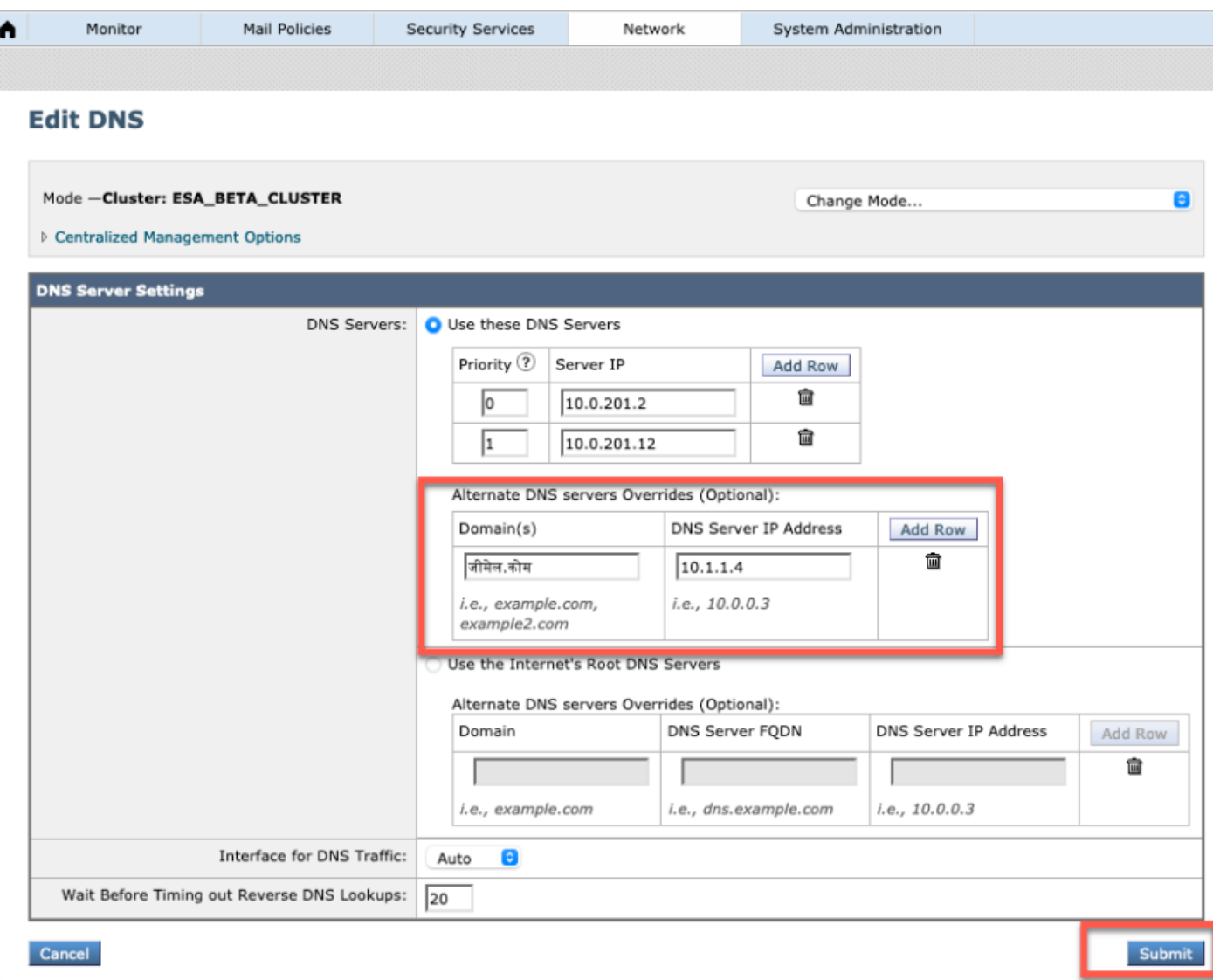

#### HINWEIS:

·Öffentliche IDN-Domänen werden durch öffentlichen/Internet-Root-DNS-Server aufgelöst.

·Lokale IDN-Domänen: Erstellen Sie im lokalen DNS-Server Zonendateien mit Datensätzen im Codeformat entsprechend der IDN-Domänen [z. B.: xn - 2scrj9c.xn - 2scrj9c.], um die Auflösung von lokalen IDN-Domänennamen zu behandeln.

### Listener - RAT/HAT

Wir verwenden IDN-Support in:

- Eingehend/Ausgehend-Listener -> IDN-Domänen in der Standarddomäne hinzufügen/bearbeiten
- HAT/RAT ->IDN-Domänen in HAT/RAT hinzufügen/bearbeiten
- Importieren/Exportieren von HAT/RAT-Tabellen mit IDNs

Um die Recipient Access Table (RAT) mit IDN zu konfigurieren, navigieren Sie zu Mail-Policys -> Recipient Access Table (RAT), und klicken Sie auf Add Recipient -> Add the IDN Domain -> Submit -> Commit (Empfänger hinzufügen).

#### **Recipient Access Table Overview**

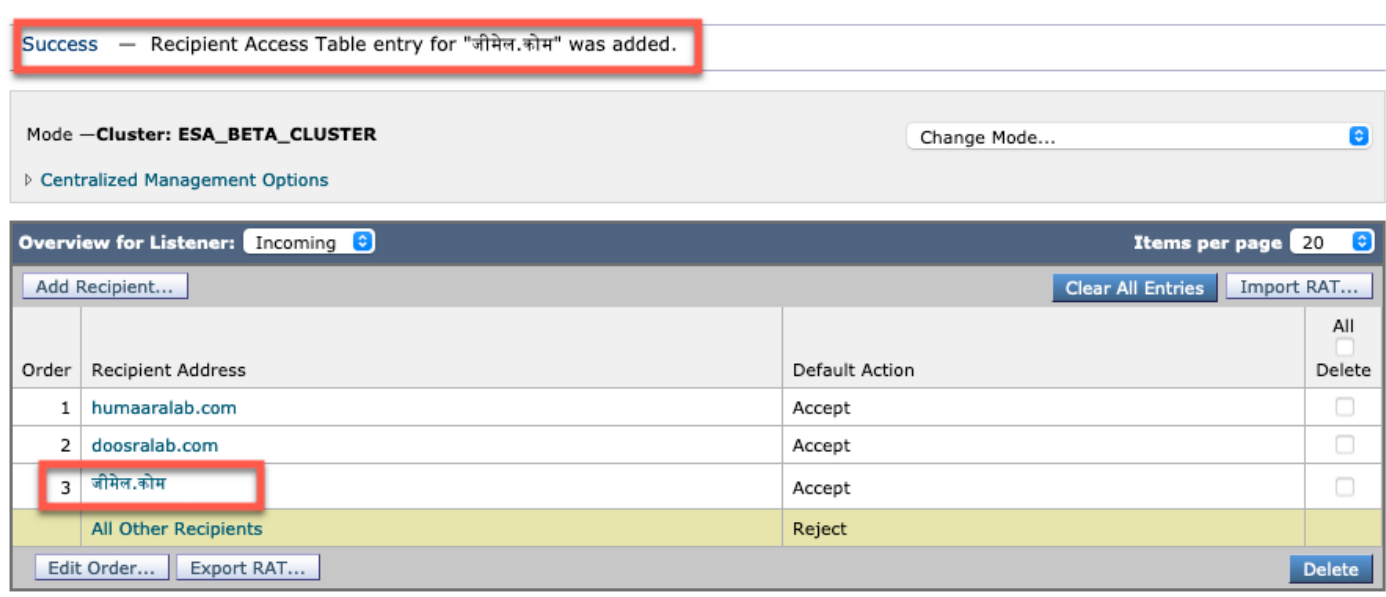

Um Host Access Table (HAT) Sendergruppen mit IDN-Domänen zu konfigurieren, navigieren Sie zu Mail-Policys -> HAT Overview -> Add new Sender Group -> Submit and add senders with IDN hostname -> Submit -> Commit (Absendergruppe einsenden).

#### **Sender Group: IDN\_Support - Incoming**

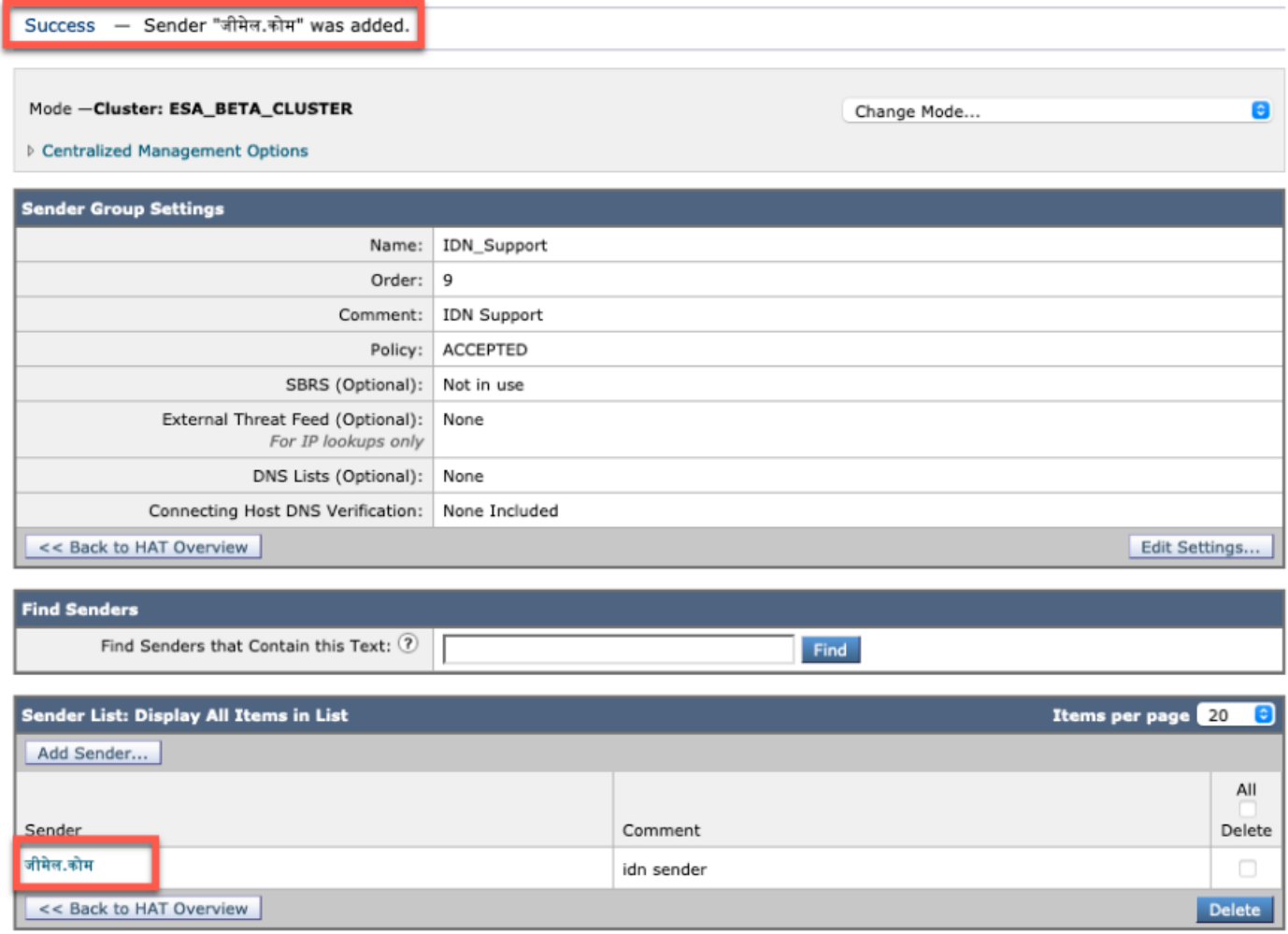

HINWEIS: Sie können den gleichen Prozess ausführen, um eine Absendergruppe zu bearbeiten

und die IDN-Domänen hinzuzufügen.

## Richtlinien für eingehende/ausgehende E-Mails - Absender/Zuletzt verzeichnete Nachrichten

Um eingehende Mail-Richtlinien für die IDN-Verarbeitung zu konfigurieren, navigieren Sie zu Mail-Policys -> Richtlinie hinzufügen -> Policy name-> Add Users bereitstellen.

Sie können die IDN-Domänen sowohl in Absender/Empfänger als auch in beliebiger Kombination verwenden ->Senden ->Übermitteln ->Übernehmen

#### **Incoming Mail Policies**

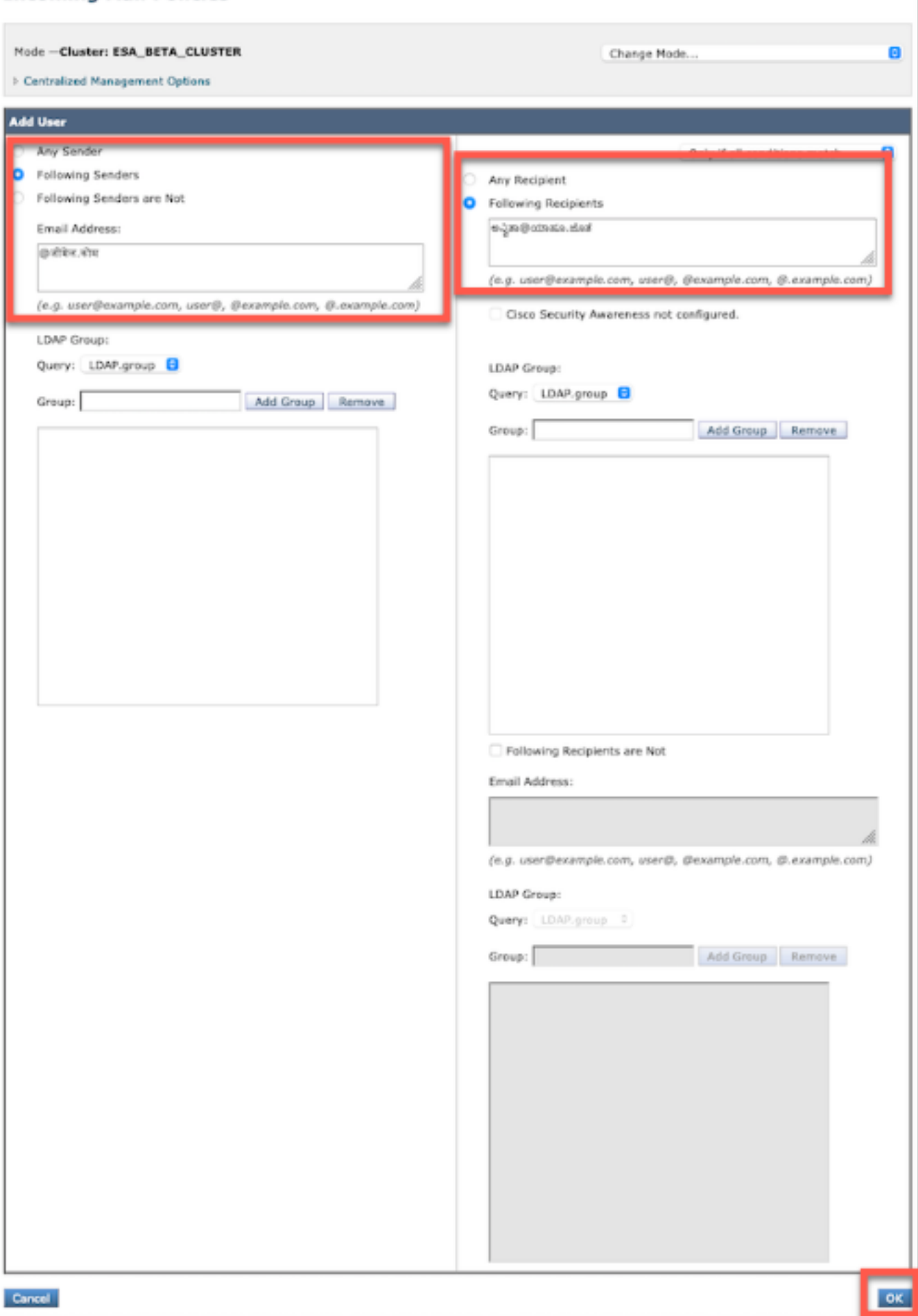

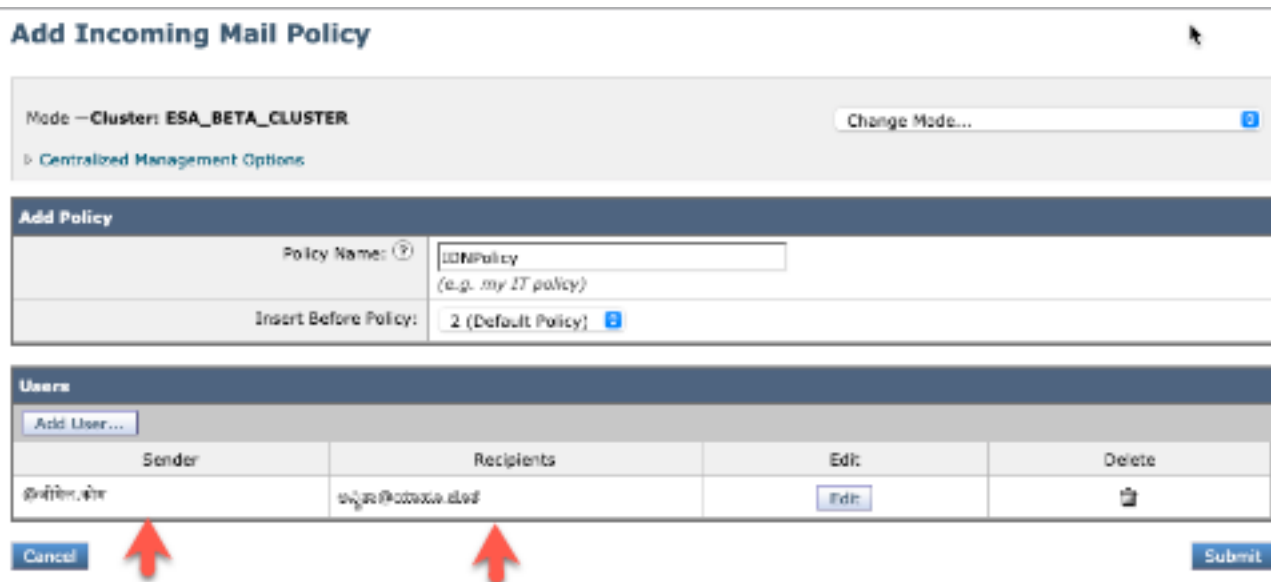

HINWEIS: Sie können den gleichen Prozess für Richtlinien für ausgehende E-Mails verwenden.

#### Ausnahmetabelle

Um IDN-Domänennamen zur Ausnahmetabelle hinzuzufügen, navigieren Sie zu

Mail-Richtlinie -> Ausnahmetabelle -> Ausnahme für die Absenderverifizierung hinzufügen -> IDN-Domänen hinzufügen -> Senden -> Übernehmen

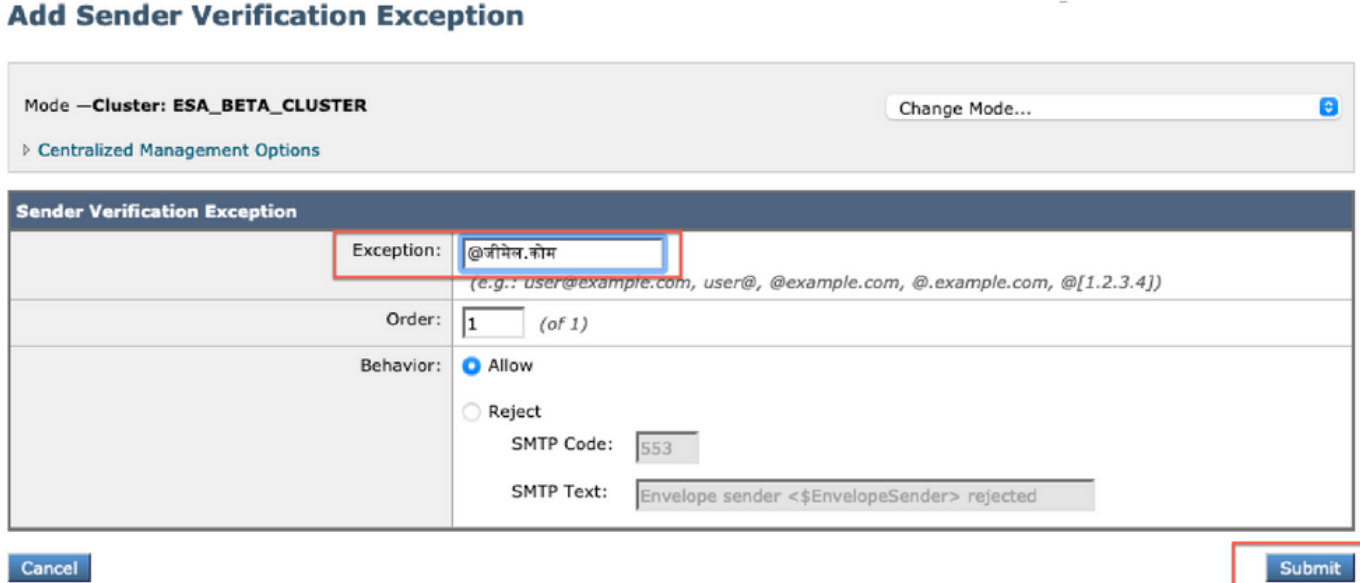

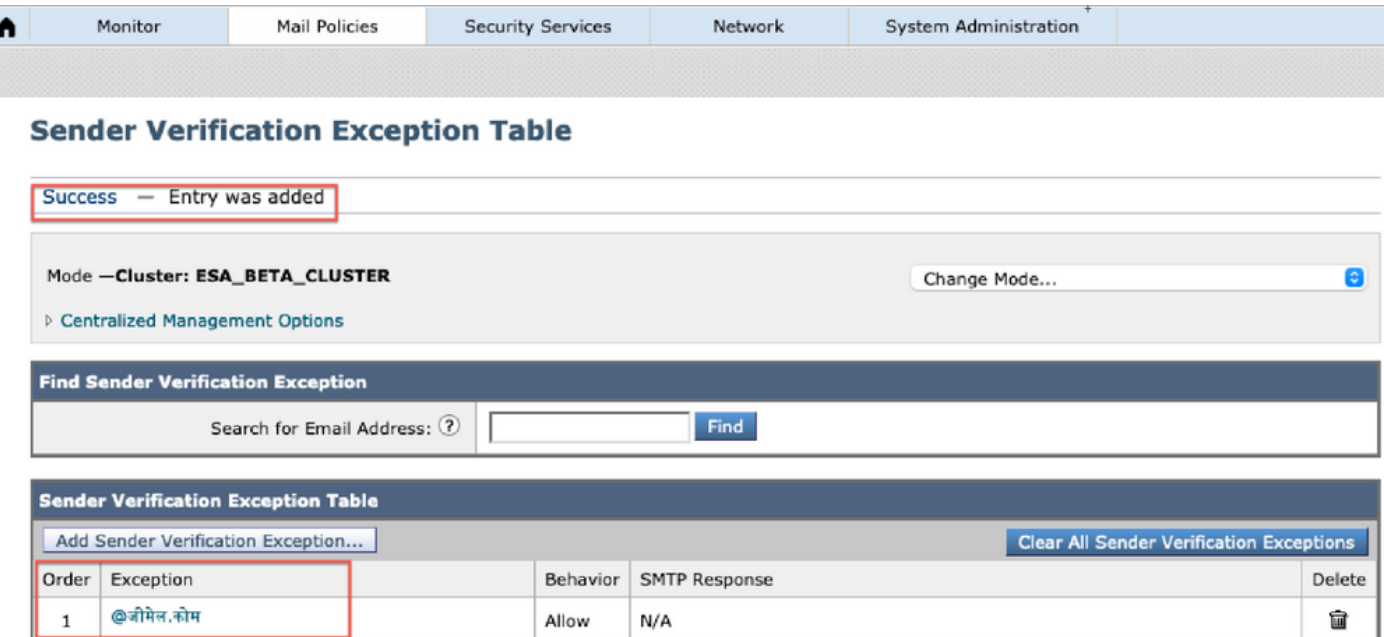

## Adresslisten

Um IDN-Domänennamen zur Adressliste hinzuzufügen, navigieren Sie zu

#### Mail-Richtlinie -> Adressliste -> Adressliste hinzufügen -> Geben Sie die IDN-Domänen im Feld ein -> Senden -> Übernehmen

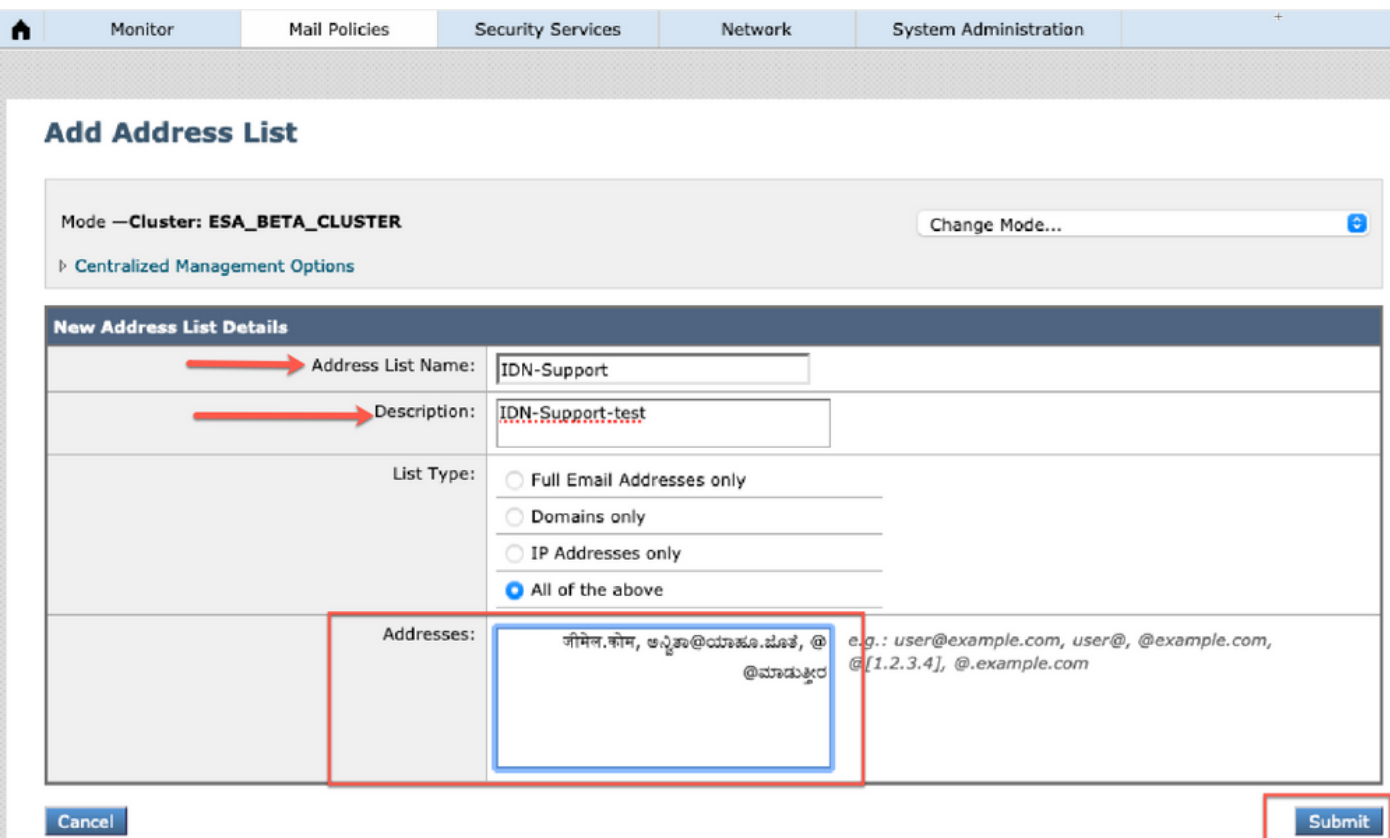

#### **Address Lists**

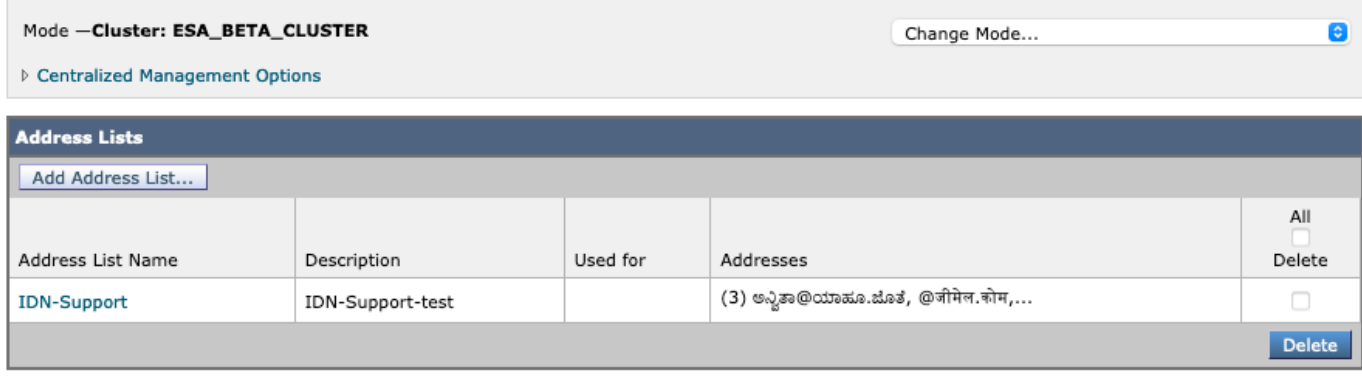

### Zielsteuerelemente

Um der Zielsteuerung IDN-Domänennamen hinzuzufügen, navigieren Sie zu

Mail-Policys -> Zielsteuerelemente -> Ziel hinzufügen -> Sie können den IDN-Domänennamen hinzufügen -> Senden -> Übernehmen

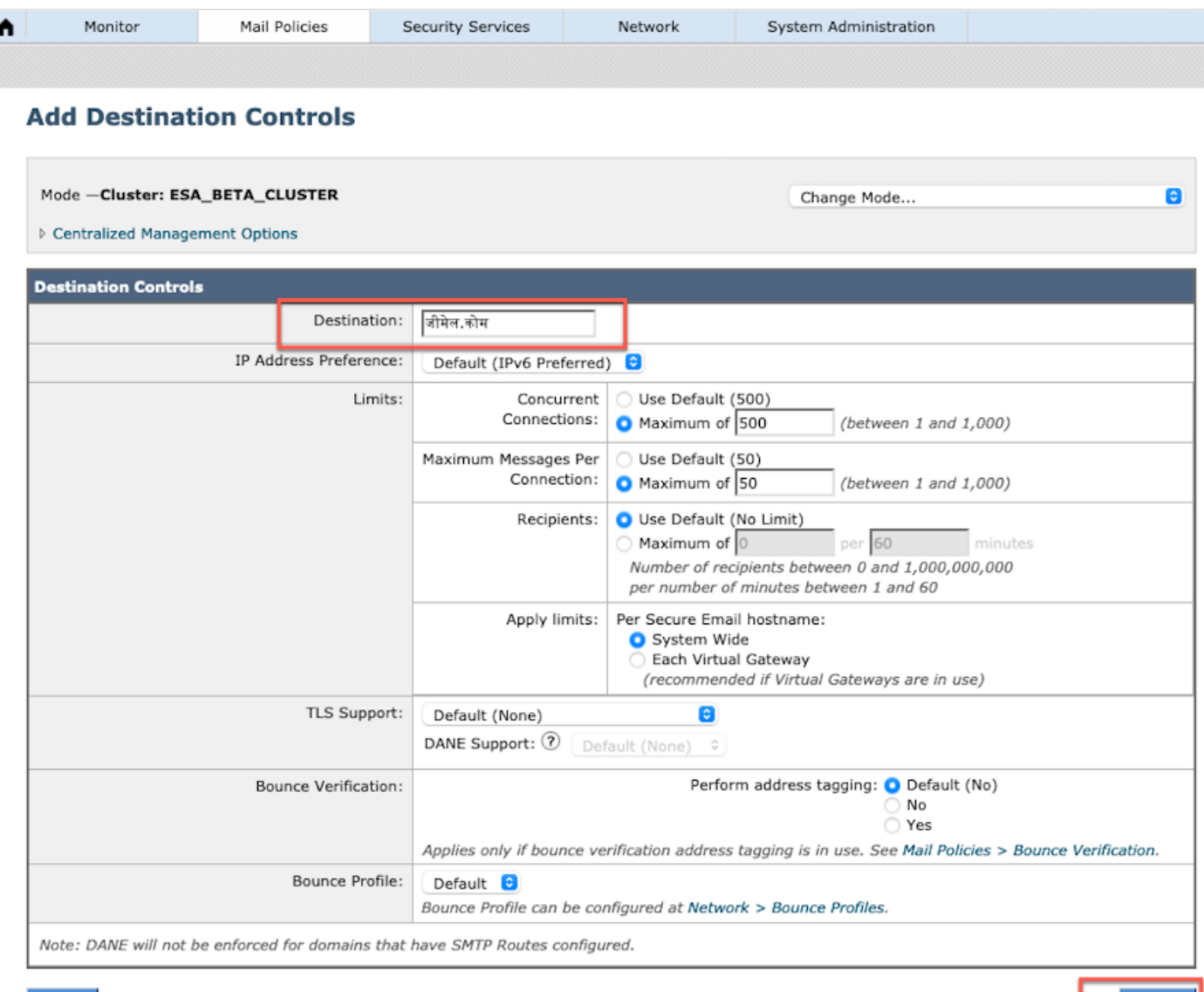

Submit

#### **Destination Controls**

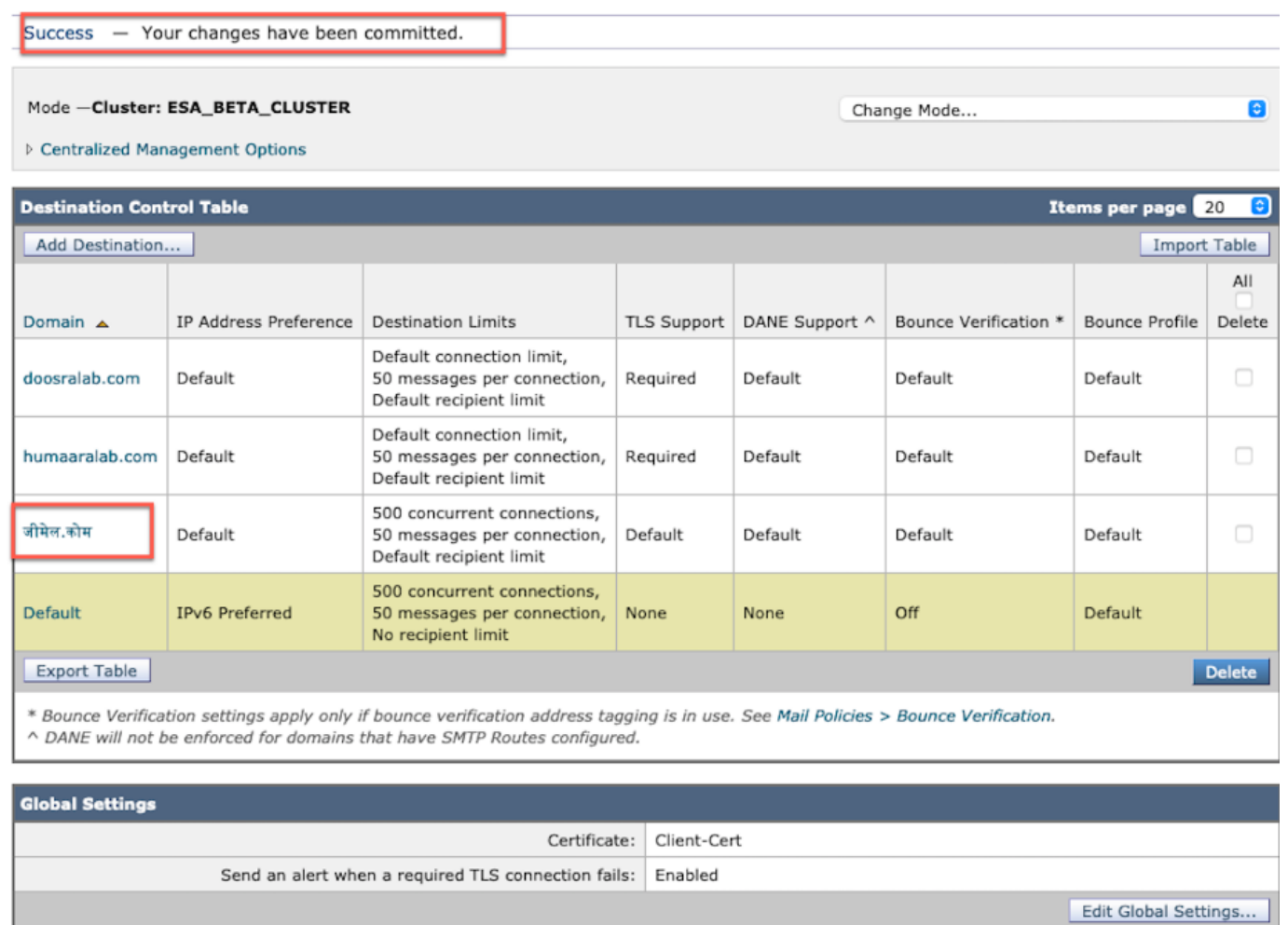

### Bounce-Profile

Empfänger für Bounce- und Warnungsmeldungen können unter Bounce-Profile mit dem IDN-Domänennamen konfiguriert werden.

Navigieren Sie zu Netzwerk -> Bounce-Profile -> Bounce-Profil hinzufügen -> Name eingeben -> Werte für Bounce-Profile konfigurieren -> Für Empfänger für Bounce- und Warnmeldungen -> Atlernate-Adresse auswählen und Sie können die IDN-Domänenadresse verwenden.

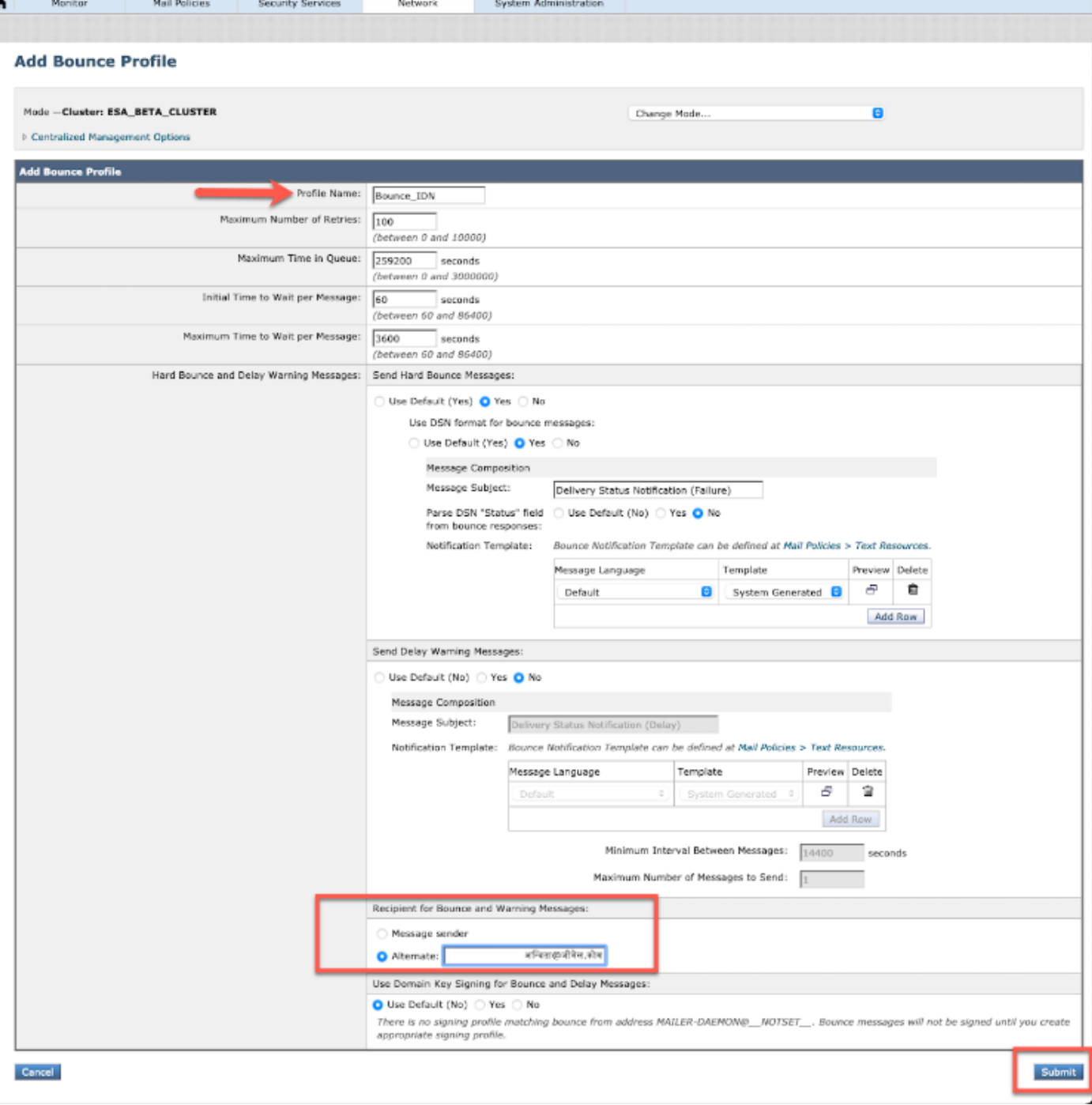

## LDAP

Sie können jetzt LDAP-Accept-/Gruppenabfragen mit IDN-Domänennamen durchführen, wie im Bild gezeigt.

#### **Incoming Mail Policies**

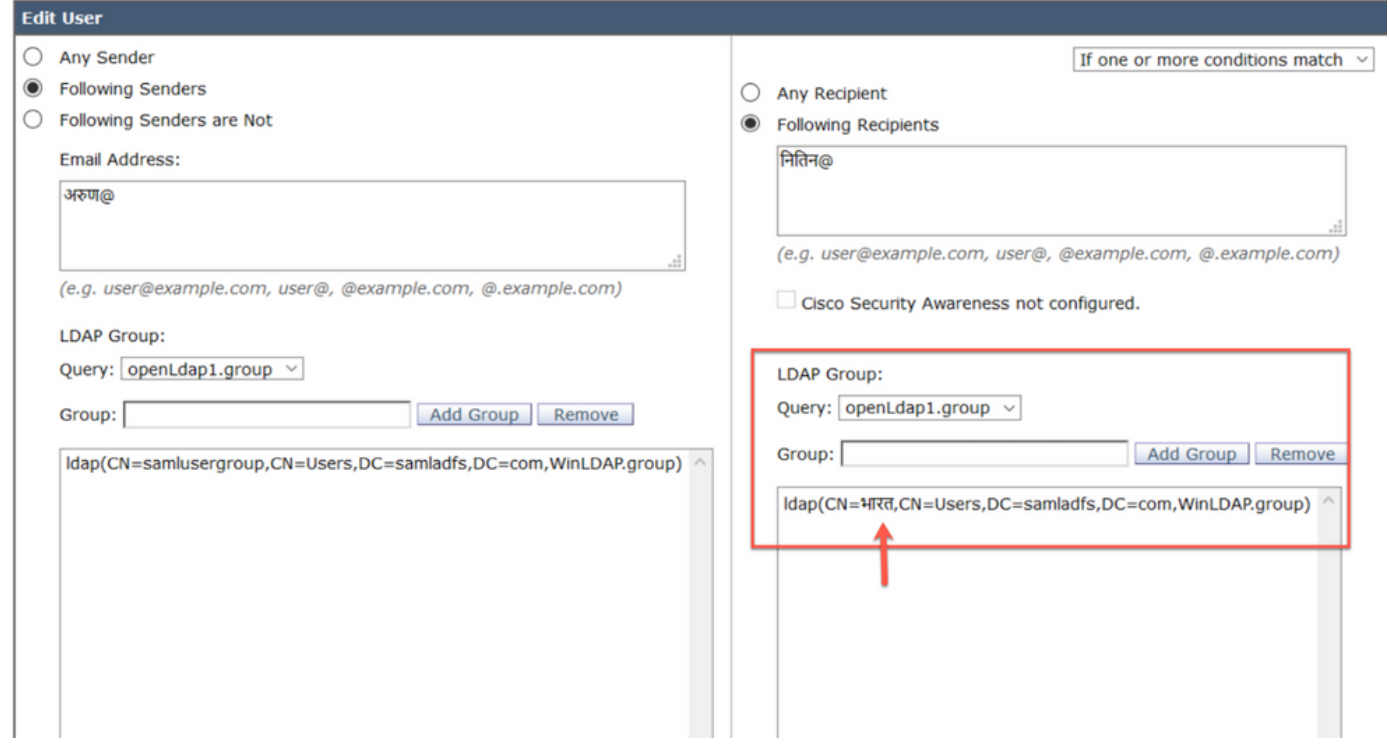

## Lokale Spam-Quarantäne

Sie können sehen, dass die lokale SPM-Quarantäne die IDN-Domänennamen in der E-Mail-Adresse/Domänen/Betreff des Benutzers anzeigt.

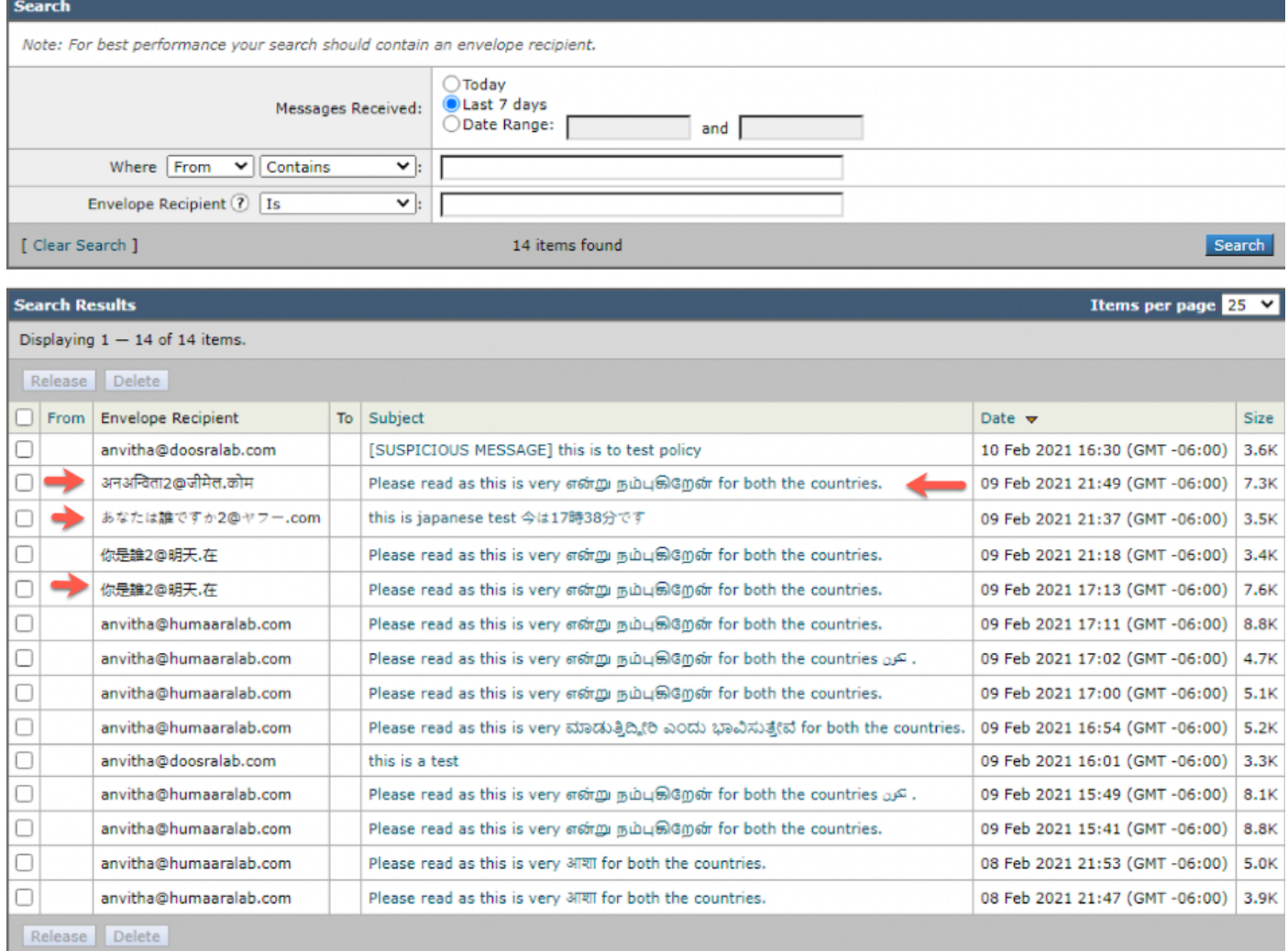

HINWEIS: Lokale PVO-Quarantäne zeigt ein ähnliches Verhalten wie Spam-Quarantäne.

# Verifizierung und Fehlerbehebung

1) Die Berichte über ESA und SMA (Secure Email und Web Manager) unterstützen jetzt IDN. In Berichten werden Benutzernamen/Domänen/E-Mail-Adressen im IDN-Format angezeigt.

Navigieren Sie zu Monitor -> Interne Benutzer.

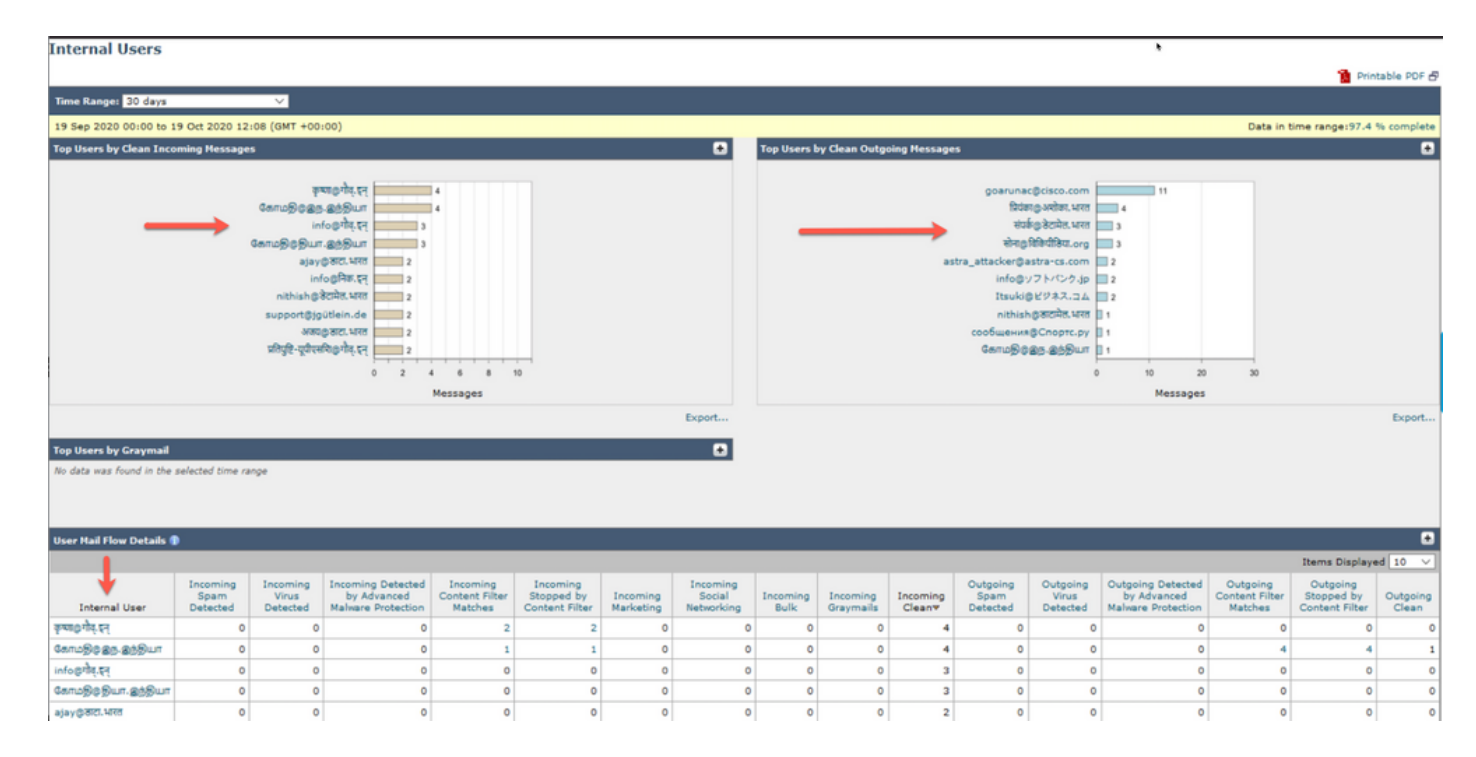

#### 2) In der Nachrichtenverfolgung können wir den IDN-Domänennamen sehen und auch mit den IDN-Domänen/Benutzernamen/E-Mail-Adresse filtern

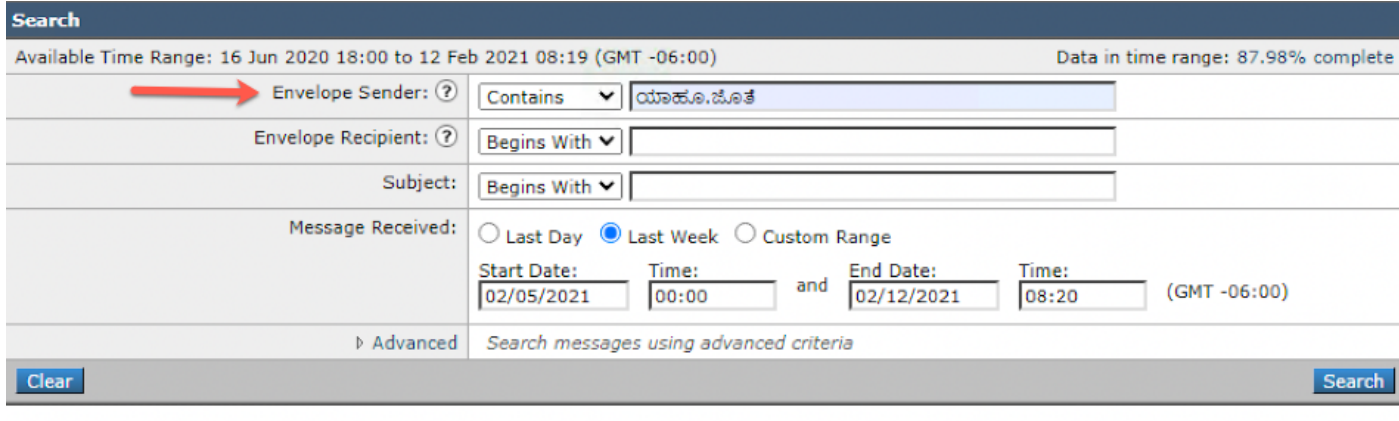

Generated: 12 Feb 2021 08:21 (GMT -06:00)

Export All... | Export..

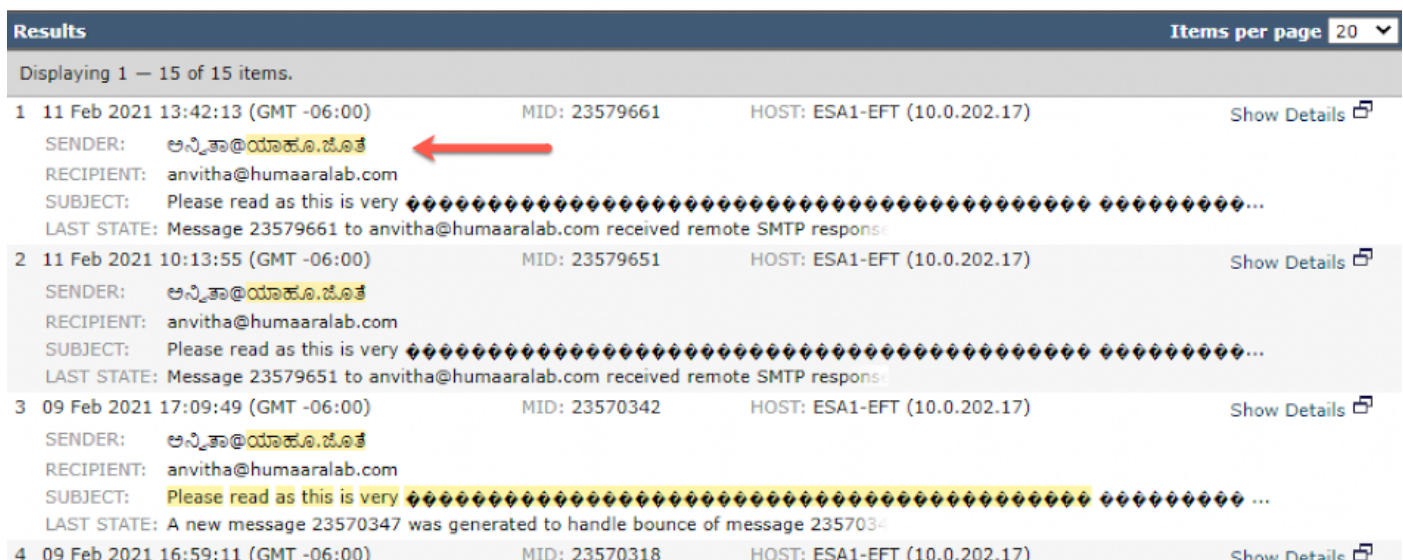

3) Verwenden Sie den CLI-Befehl grep oder tail, um "mail\_logs" anzuzeigen, und die IDN-Domänen werden in den Protokollen angezeigt.

Mon Feb 8 21:47:11 2021 Info: Start MID 23569633 ICID 148853 Mon Feb 8 21:47:11 2021 Info: MID 23569633 ICID 148853 From:

Mon Feb 8 21:47:19 2021 Info: MID 23569633 ICID 148853 RID 0 To: <test@lab.com> Mon Feb 8 21:47:52 2021 Info: MID 23569633 Subject 'Please read as this is very for both the countries.' Mon Feb 8 21:47:52 2021 Info: MID 23569633 SDR: Domains for which SDR is requested: reverse DNS host: sample.host.com, helo: lab.com, env-from: **.**, header-from: Not Present, reply-to: Not Present Mon Feb 8 21:47:53 2021 Info: MID 23569633 SDR: Consolidated Sender Reputation: Tainted, Threat Category: N/A, Suspected Domain(s) : lab.com. Youngest Domain Age: 3 months 29 days for domain: lab.com Mon Feb 8 21:47:53 2021 Info: MID 23569633 SDR: Tracker Header : 87dSxFfNYdSiOahrxSUZFOrdpenKiF6J2uKiPf+SFKCtj52hNCpe6LDQ8UFAliGnUDA7FsuXLvHTcaATt6AKG4PWLpwEeo/d cIPBUOdxB48= Mon Feb 8 21:47:53 2021 Info: MID 23569633 ready 605 bytes from

 **<@.>**

Mon Feb 8 21:47:53 2021 Info: MID 23569633 matched all recipients for per-recipient policy DEFAULT in the inbound table Mon Feb 8 21:47:53 2021 Info: MID 23569633 interim verdict using engine: CASE spam positive Mon Feb 8 21:47:53 2021 Info: MID 23569633 using engine: CASE spam positive Mon Feb 8 21:47:53 2021 Info: ISQ: Tagging MID 23569633 for quarantine Mon Feb 8 21:47:53 2021 Info: MID 23569633 interim AV verdict using McAfee CLEAN Mon Feb 8 21:47:53 2021 Info: MID 23569633 interim AV verdict using Sophos CLEAN Mon Feb 8 21:47:53 2021 Info: MID 23569633 antivirus negative Mon Feb 8 21:47:53 2021 Info: MID 23569633 AMP file reputation verdict : SKIPPED (no attachment in message) Mon Feb 8 21:47:53 2021 Info: MID 23569633 using engine: GRAYMAIL negative Mon Feb 8 21:47:53 2021 Info: MID 23569633 Custom Log Entry: SDR Age is less than 1 Year Mon Feb 8 21:47:53 2021 Info: MID 23569633 Outbreak Filters: verdict negative Mon Feb 8 21:47:53 2021 Info: MID 23569633 Message-ID '<d35764\$mf971@esa1.lab.com>' Mon Feb 8 21:47:53 2021 Info: MID 23569633 queued for delivery Mon Feb 8 21:47:53 2021 Info: New SMTP DCID 250225 interface 10.0.202.17 address 10.0.201.5 port 6025 Mon Feb 8 21:47:53 2021 Info: DCID 250225 STARTTLS command not supported Mon Feb 8 21:47:53 2021 Info: Delivery start DCID 250225 MID 23569633 to RID [0] to offbox IronPort Spam Quarantine Mon Feb 8 21:47:53 2021 Info: Message done DCID 250225 MID 23569633 to RID [0] (external quarantine) Mon Feb 8 21:47:53 2021 Info: MID 23569633 RID [0] Response 'ok: Message 27293054 accepted' Mon Feb 8 21:47:53 2021 Info: Message finished MID 23569633 done Mon Feb 8 21:47:58 2021 Info: DCID 250225 close

## Zugehörige Informationen

- Cisco Email Security Appliance Benutzerhandbücher
- [Technischer Support und Dokumentation für Cisco Systeme](http://www.cisco.com/cisco/web/support/index.html?referring_site=bodynav)

 **<@.>**